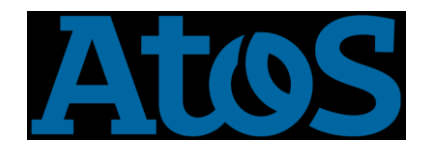

How to use bullxMPI compiled with MXM and **FCA tools** 

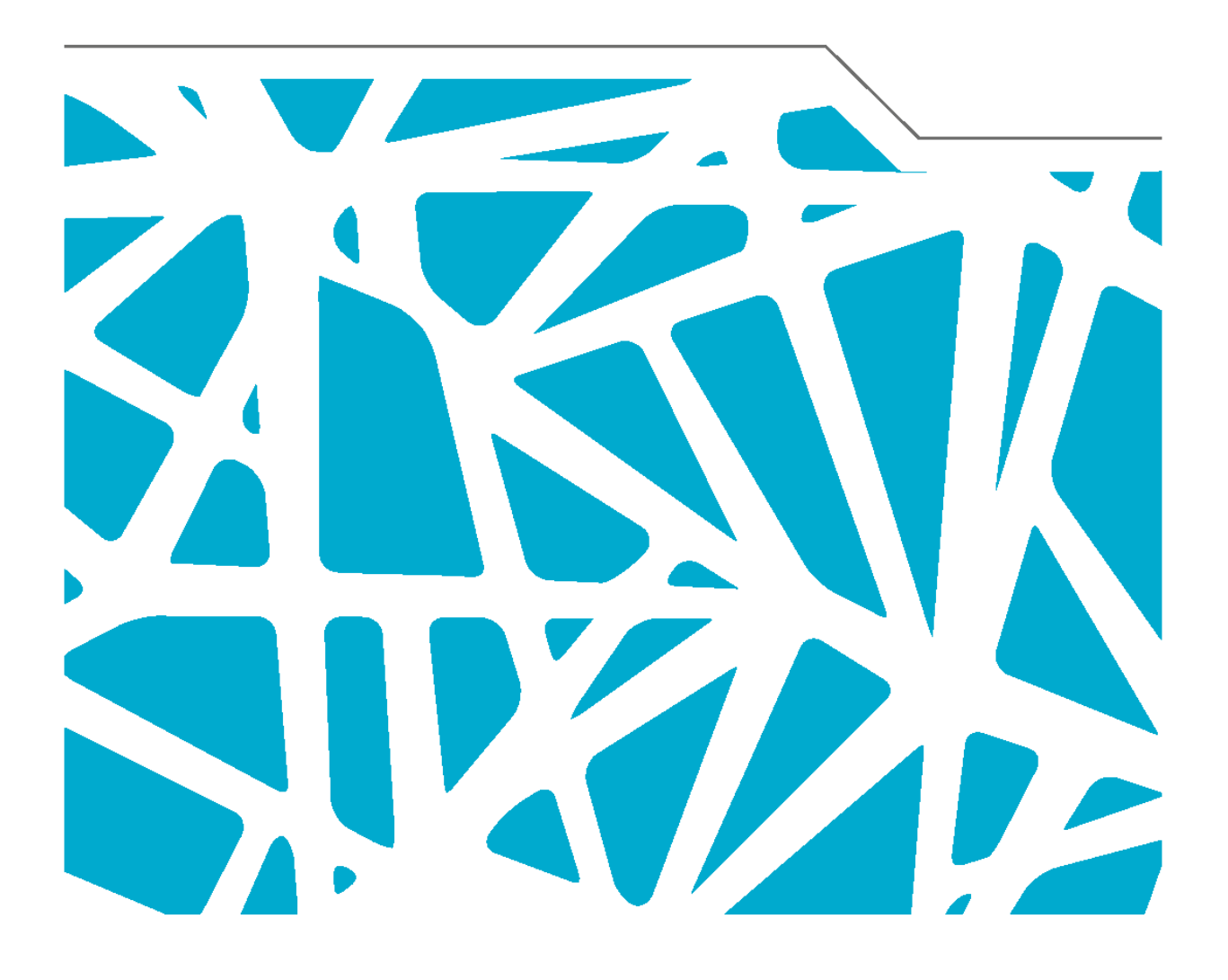

Author:<br>Version:<br>Date:

Cyril Mazauric A1<br>29 May 2015

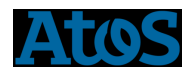

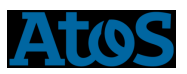

# **Table of Contents**

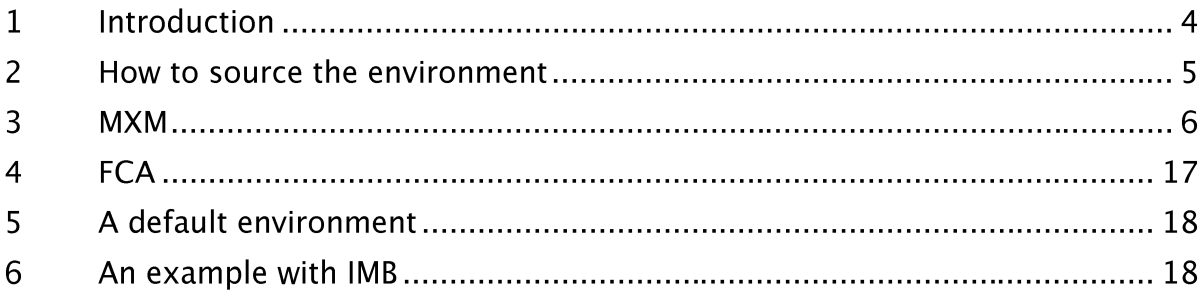

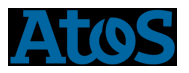

# 1 Introduction

This document will summarize how to use the bullxMPI compiled with mellanox tools, MXM and FCA

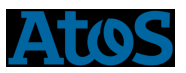

## 2 How to source the environment

First of all, you should source your compiler. For example with Intel compiler

source /opt/intel/composer\_xe\_2015.2.164/bin/compilervars.sh intel64

To use MXM you have to load MXM environment with

export LD\_PRELOAD=/opt/mellanox/mxm-3.3.3002/lib/libmxm.so export HPCX\_MXM\_DIR=/opt/mellanox/mxm-3.3.3002 export MXM\_HOME=\$HPCX\_MXM\_DIR export PATH=HPCX\_MXM\_DIR/bin:\$PATH export LD\_LIBRARY\_PATH=HPCX\_MXM\_DIR/lib:\$LD\_LIBRARY\_PATH

or

module load mxm/3.3.3002

#### To use FCA, you have to load FCA environment with

module load fca/2.5.2379

then, you must load the bullxMPI\_mlx, with

module load bullxmpi\_mlx/bullxmpi\_mlx-1.2.8.3

Please, you must respect the order: compiler, MXM/FCA and bullxMPI.

Remark: If you do not load MXM/FCA environment, you will use the bullxMPI without MXM and FCA tools

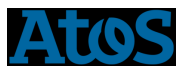

### 3 MXM

MXM (Mellanox Messaging), accelerates the underlying send/receive (or put/get) messages

To use MXM, we must specify the following variables:

export OMPI\_MCA\_pml=cm

export OMPI\_MCA\_mtl=mxm

export MXM\_RDMA\_PORTS=mlx5\_0:1

### To know all available variables to tune MXM, you can use the following command:

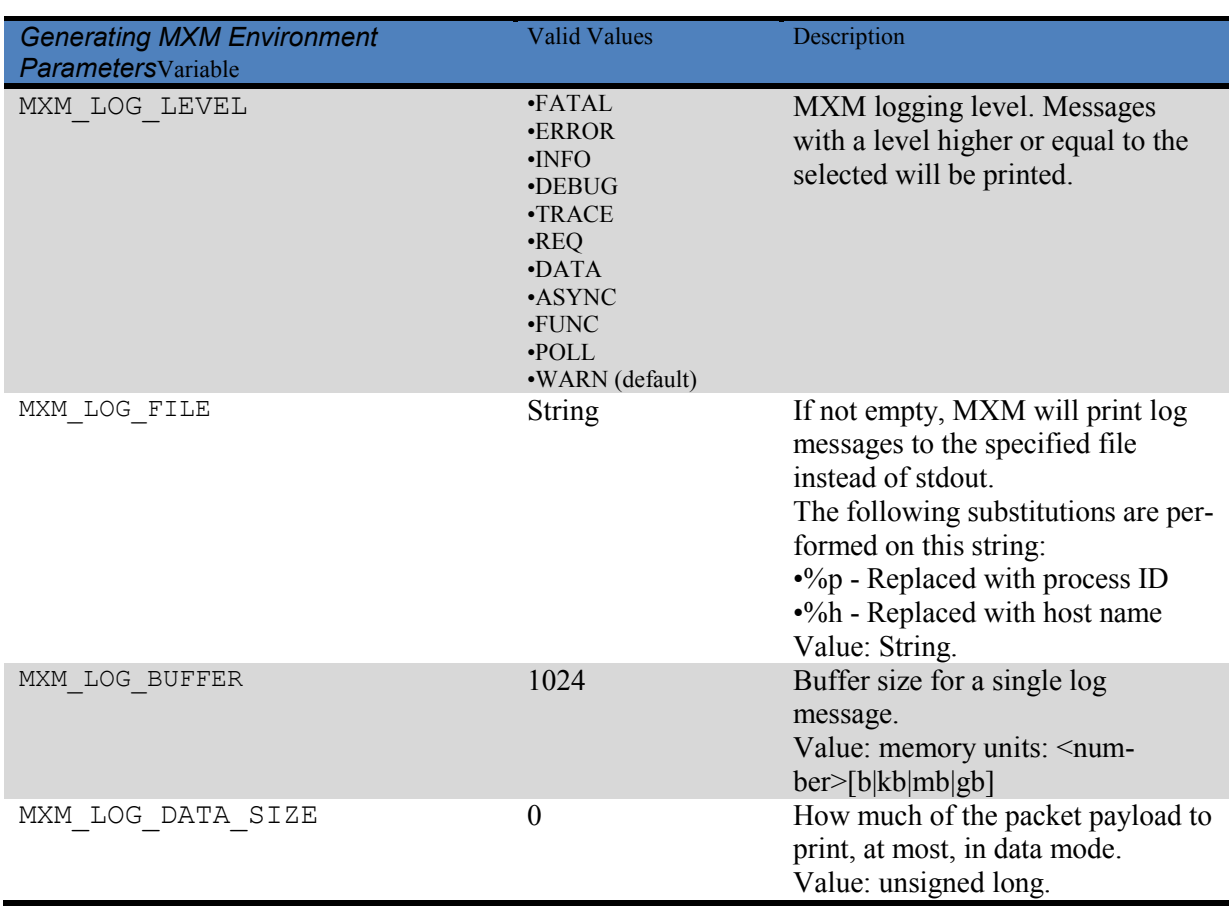

mxm\_dump\_config-t

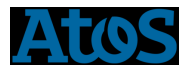

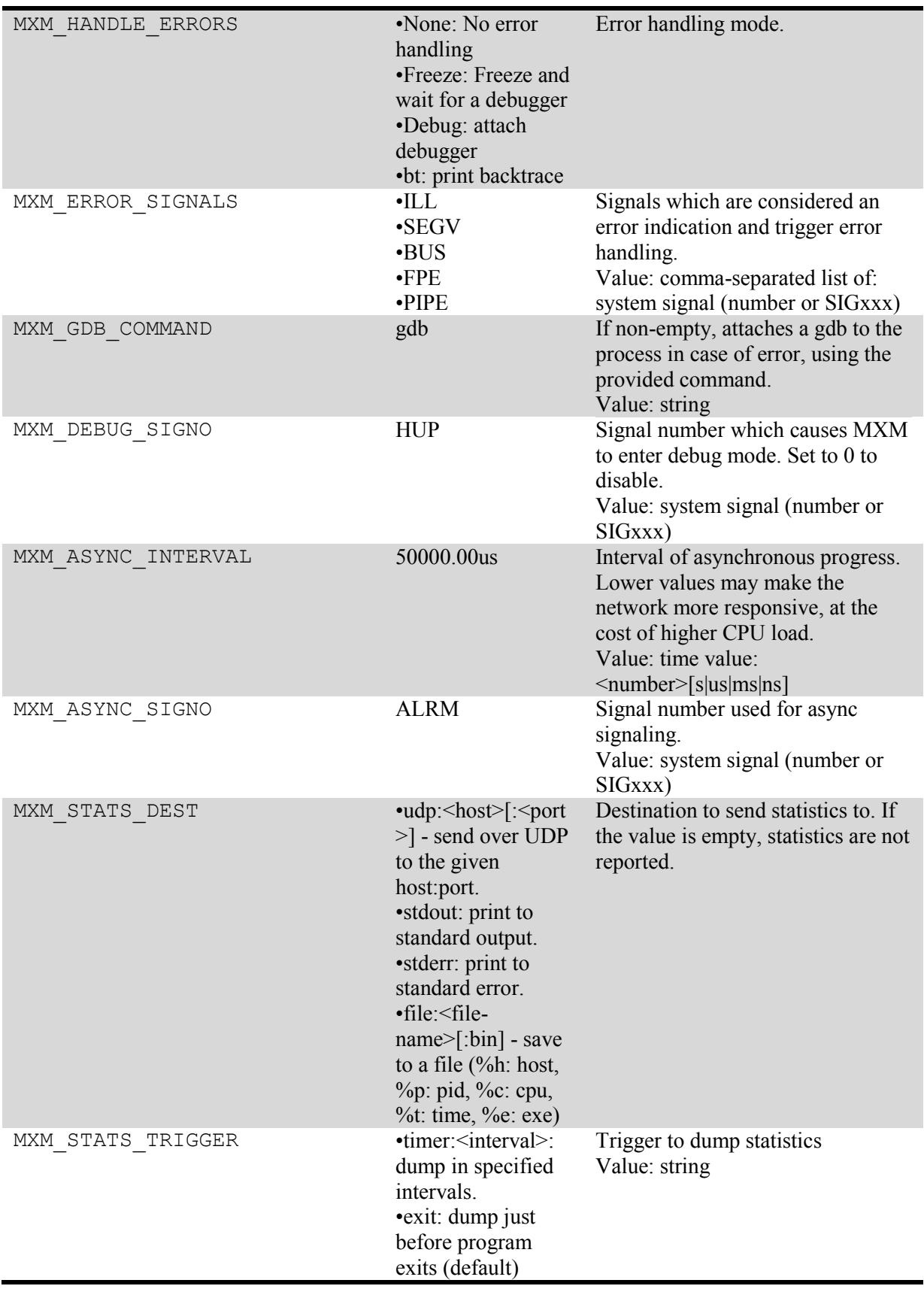

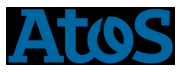

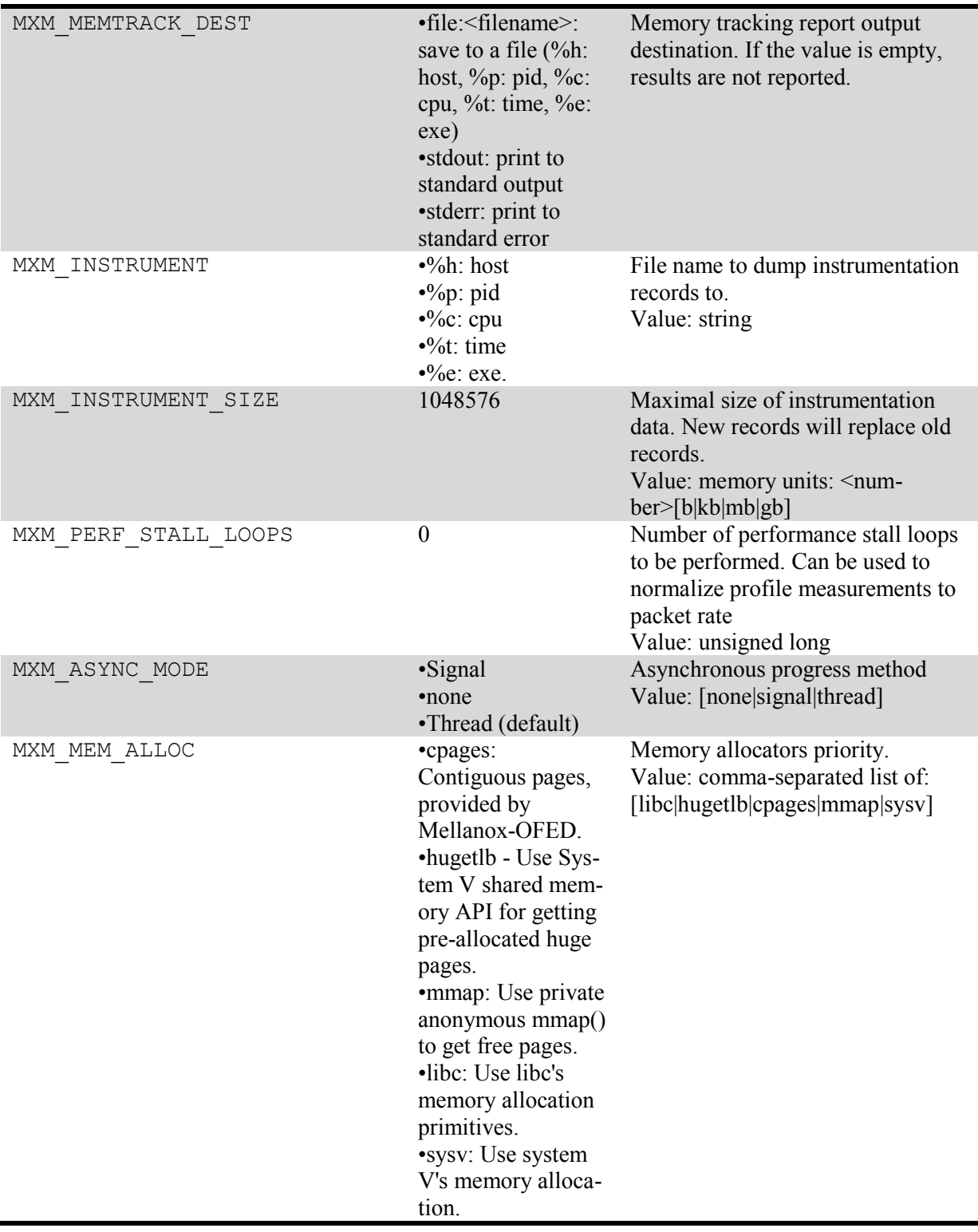

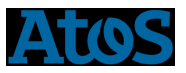

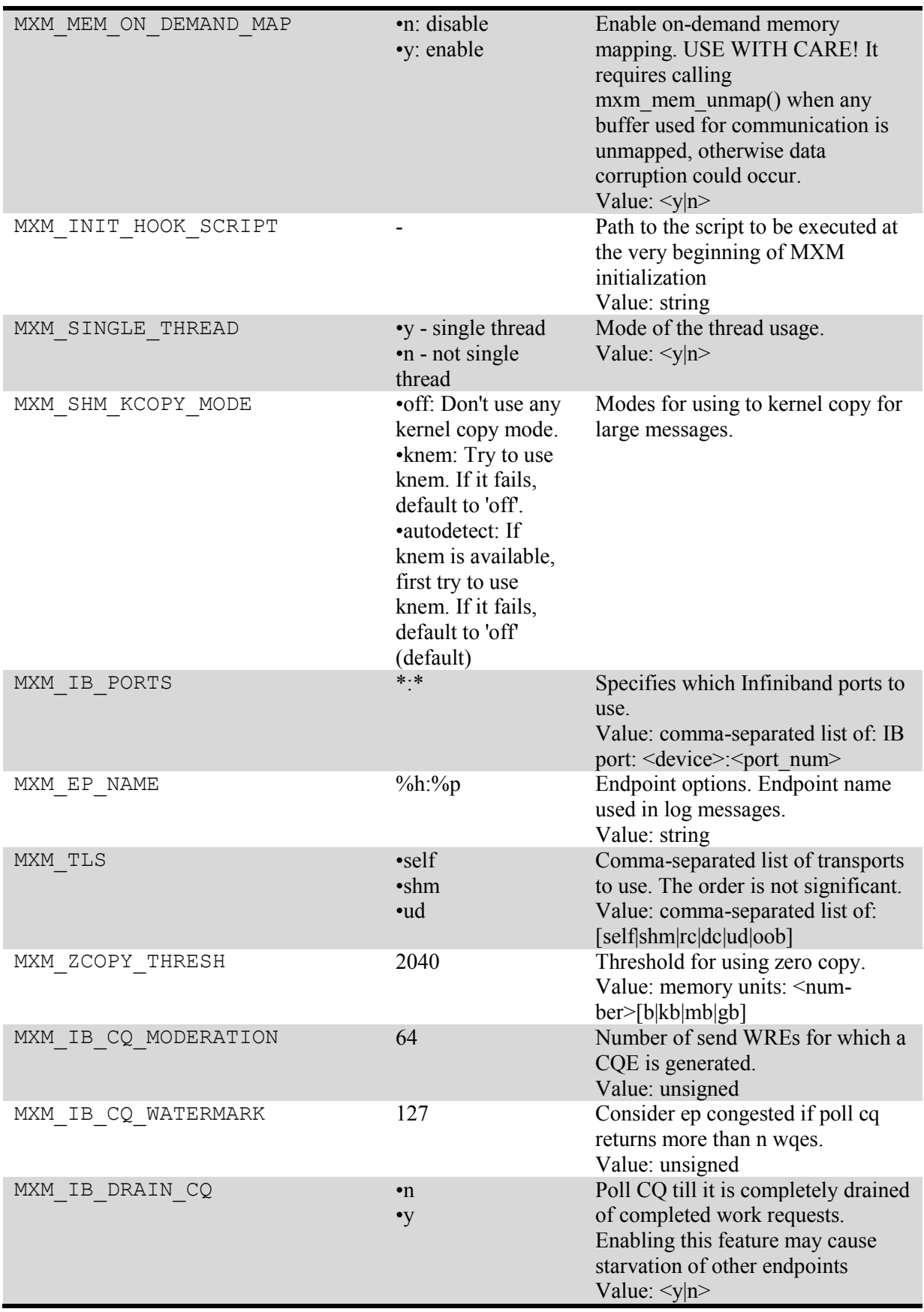

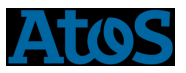

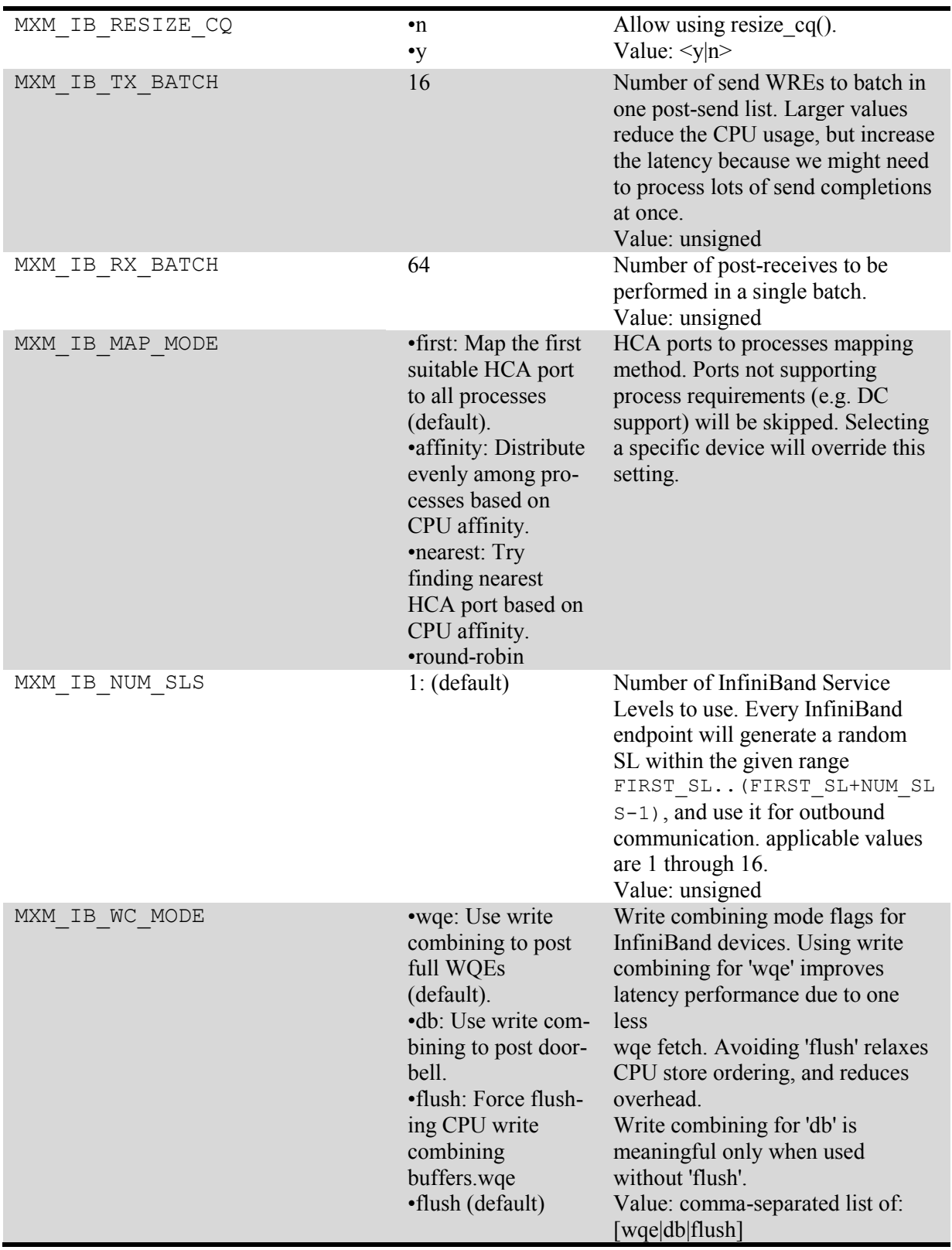

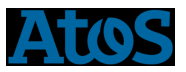

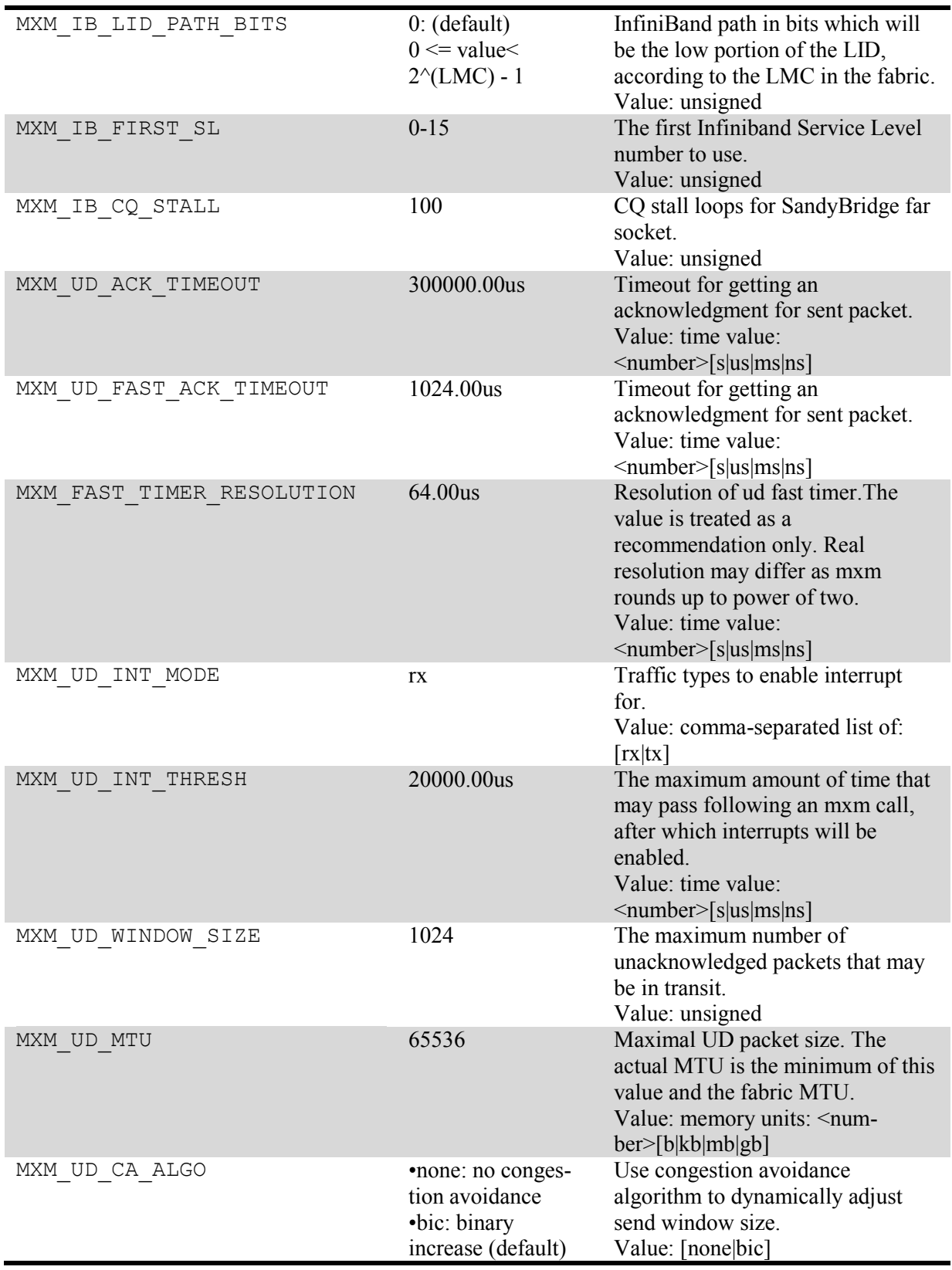

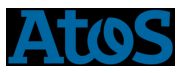

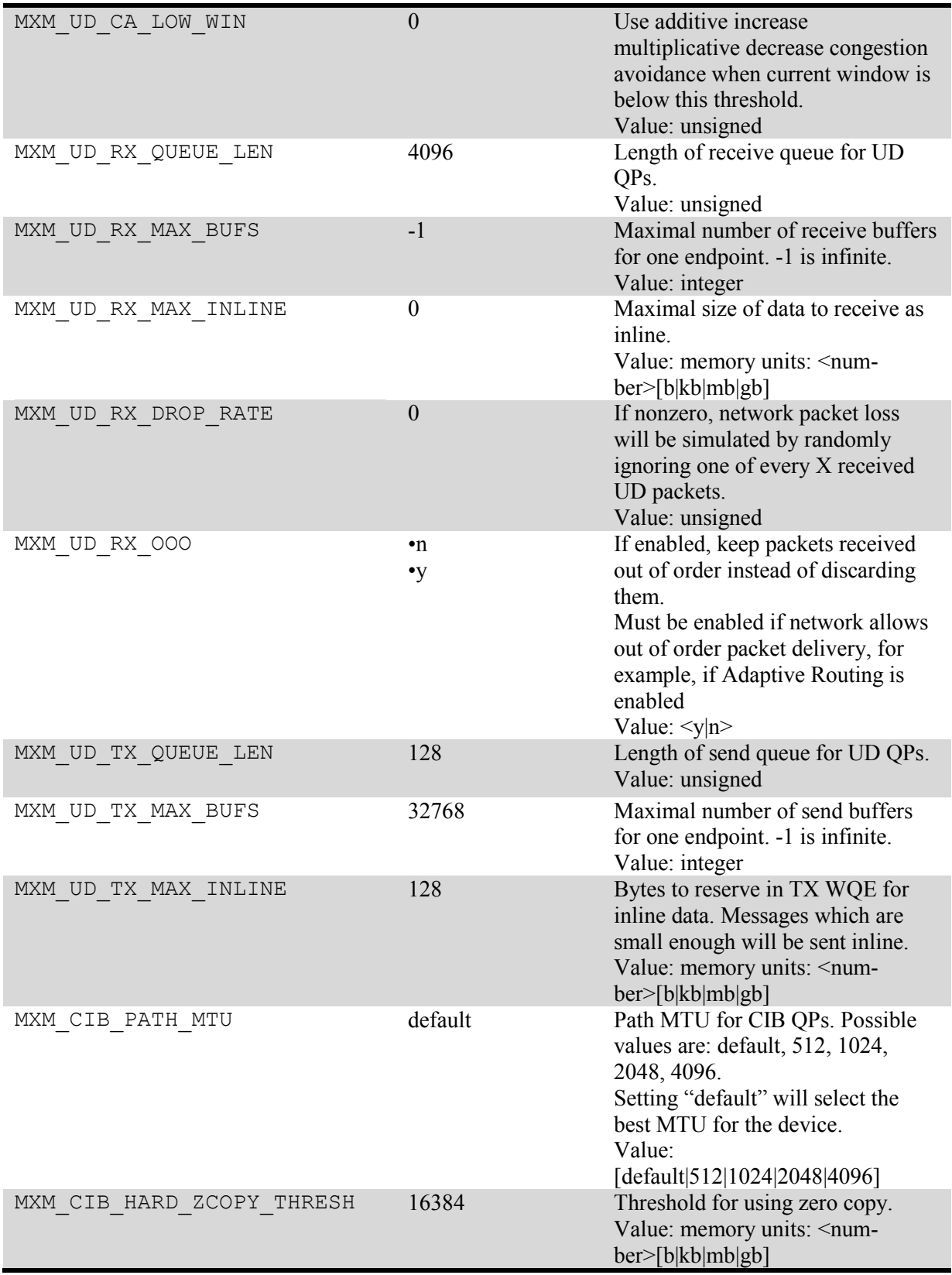

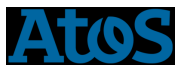

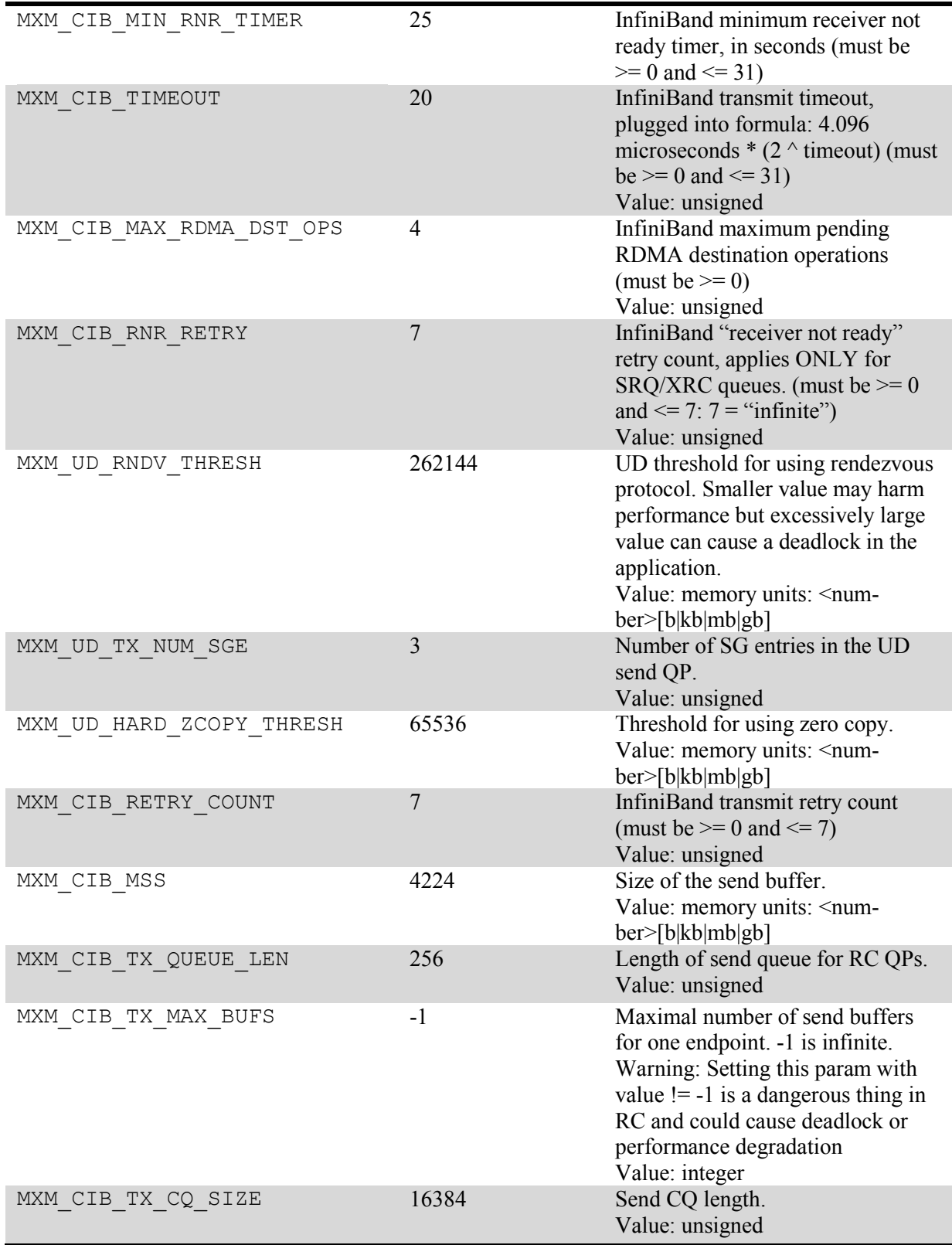

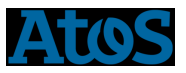

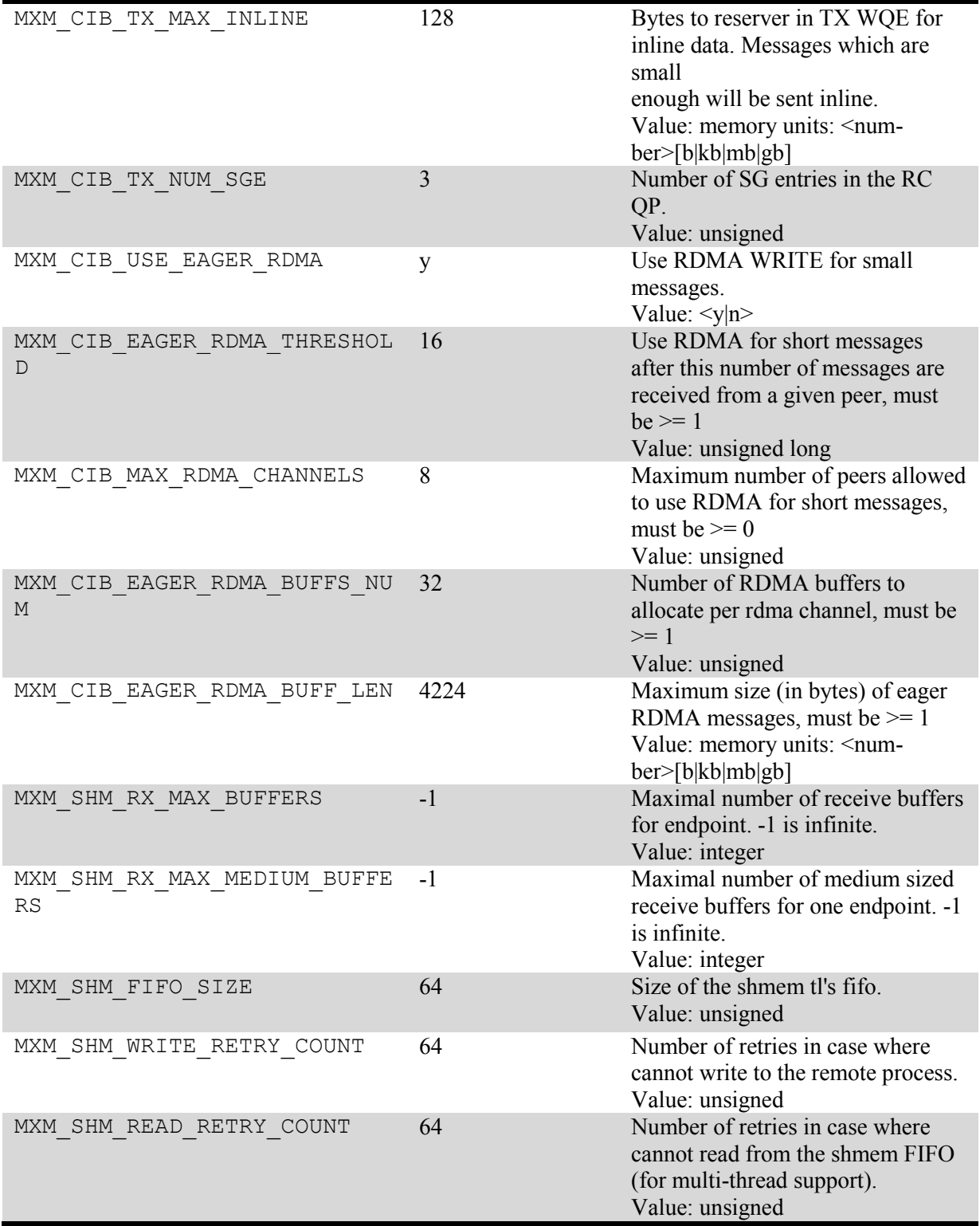

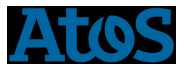

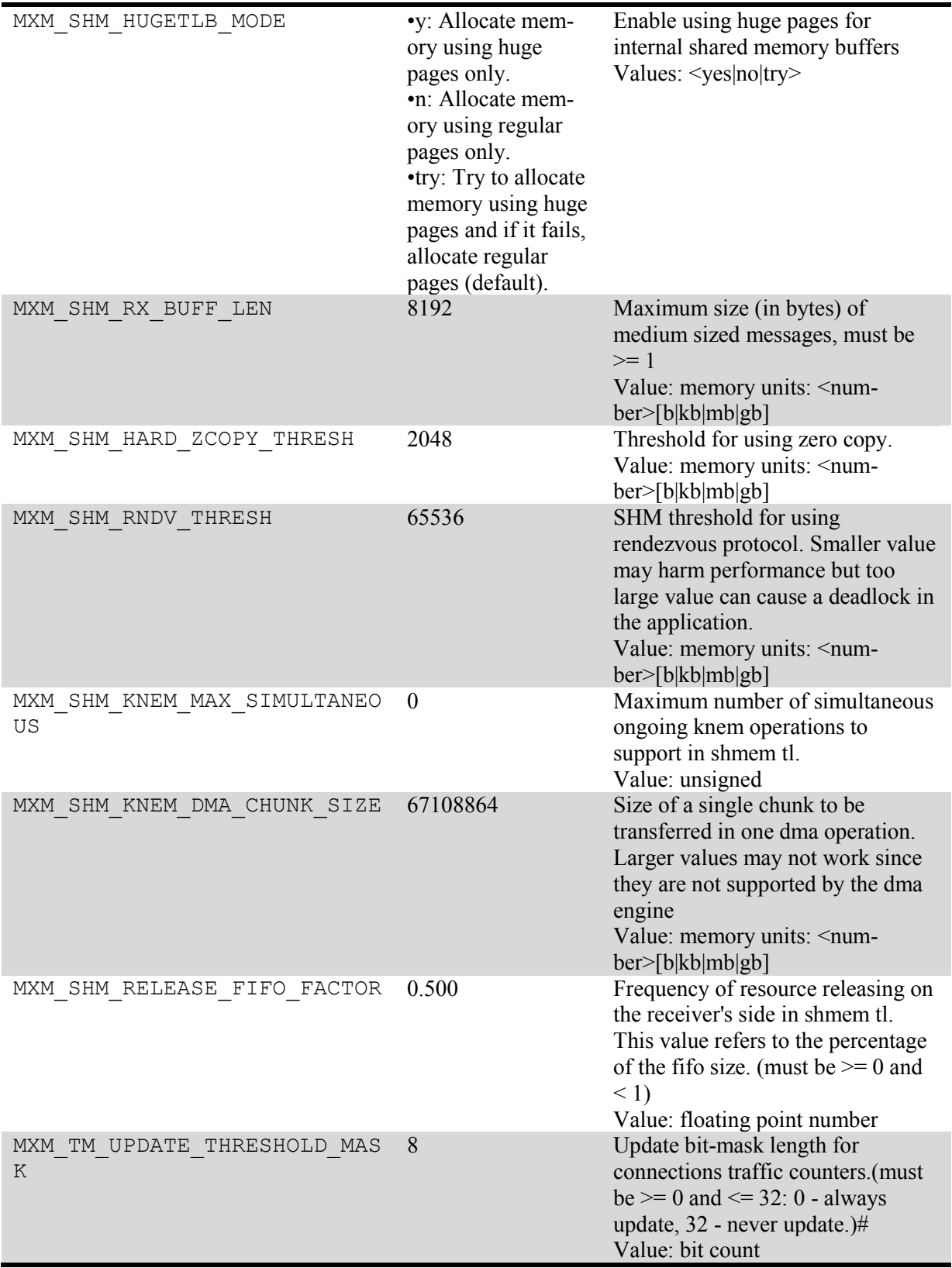

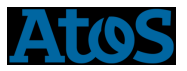

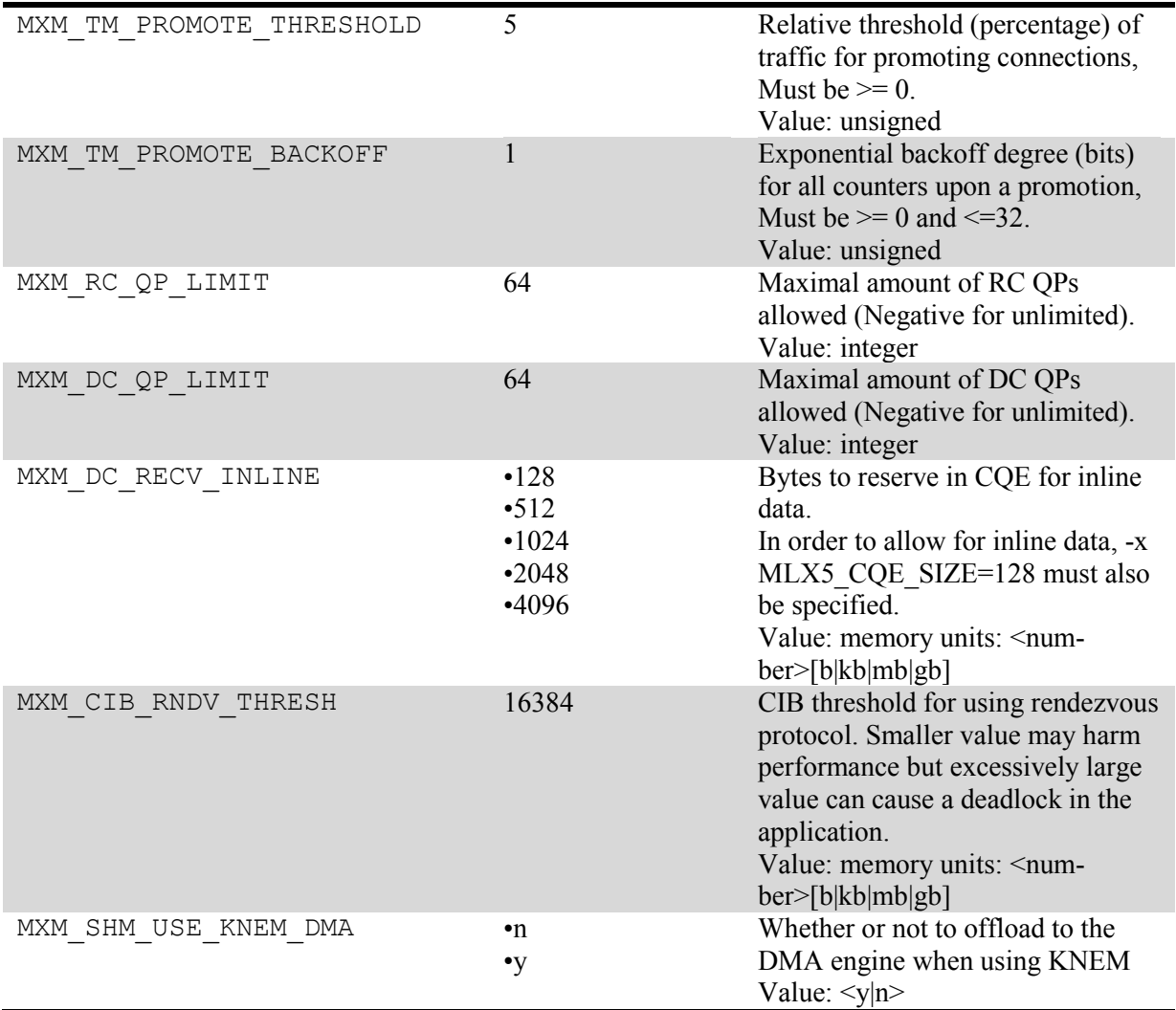

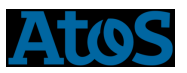

# 4 FCA

FCA (Fabric Collectives Accelerations) accelerates the underlying collective operations used by the MPI/PGAS languages.

To use FCA, we must specify the following variables:

export OMPI\_MCA\_coll=Aghc

export OMPI\_MCA\_coll\_fca\_priority=95

export OMPI\_MCA\_coll\_fca\_enable=1

To know all available FCA variables, you can use the following command:

ompi\_info -all

For example, you can use the following variables to enable/disable FCA for some mpi functions:

> export OMPI\_MCA\_coil\_fca\_enable\_barrier=0 export OMPI\_MCA\_coll\_fca\_enable\_bcast=0 export OMPI\_MCA\_coll\_fca\_enable\_reduce=0 export OMPI\_MCA\_coll\_fca\_enable\_reduce\_scatter=0 export OMPI\_MCA\_coll\_fca\_enable\_allreduce=0 export OMPI\_MCA\_coll\_fca\_enable\_allgather=0 export OMPI\_MCA\_coll\_fca\_enable\_allgatherv=0 export OMPI\_MCA\_coll\_fca\_enable\_gather=0 export OMPI\_MCA\_coll\_fca\_enable\_gatherv=0

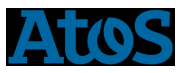

# 5 A default environment

From ATOS point of view, a good environment will be to use bullxMPI\_mlx with MXM.

Consequently, by default, you can use the following setting:

**Module load compiler intel** Module load mxm/<version> Module load fca/<version> Module load bullxmpi\_mlx/<version> export OMPI\_MCA\_pml=cm export OMPI\_MCA\_mtl=mxm export OMPI\_MCA\_coll=Aghc export MXM\_RDMA\_PORTS=mlx5\_0:1

With this setting, you will use bullxMPI and MXM. FCA is not used by default but could be used thanks to variables defined in the FCA section.

## 6 An example with IMB

The following script shows how to submit an IMB barrier with mxm and fca on 500 nodes (HSW E5-2680 v3).

#SBATCH --nodes=500 #SBATCH --ntasks=12000 #SBATCH --ntasks-per-node=24 #SBATCH --threads-per-core=1 #SBATCH-JIMB #SBATCH -p compute #SBATCH --time=00:30:00 #SBATCH --exclusive

#LOAD ENV module load intel/2015.2.164 module load mxm/3.3.3002 module load fca/2.5.2379 module load bullxmpi\_mlx/bullxmpi\_mlx-1.2.8.3 # TO USE MXM

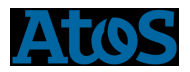

*export OMPI\_MCA\_pml=cm export OMPI\_MCA\_mtl=mxm export MXM\_RDMA\_PORTS=mlx5\_0:1 #TO USE FCA export OMPI\_MCA\_coll=^ghc export OMPI\_MCA\_coll\_fca\_priority=95 export OMPI\_MCA\_coll\_fca\_enable=1*

*#SLURM SETTNG export OMPI\_MCA\_ess=^pmi export OMPI\_MCA\_pubsub=^pmi*

*#EXEC WITH SRUN time srun -K1 --resv-ports --cpu\_bind=map\_cpu:0,1,2,3,4,5,6,7,8,9,10,11,12,13,14,15,16,17,18,19,20,21,22,23 --cpu-freq=2500000 -n \$SLURM\_NTASKS ./IMB-MPI1 -off\_cache 30,64 -npmin \$SLURM\_NTASKS barrier* 

The following graphics shows the performance gain due to FCA module for Allreduce and Barrier operations:

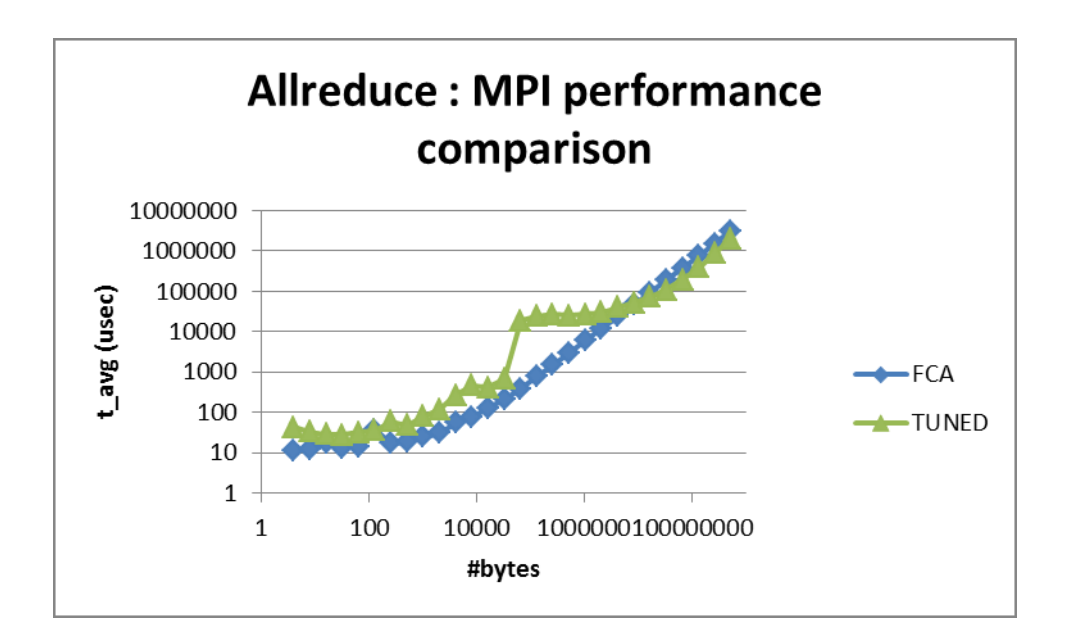

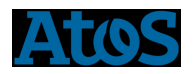

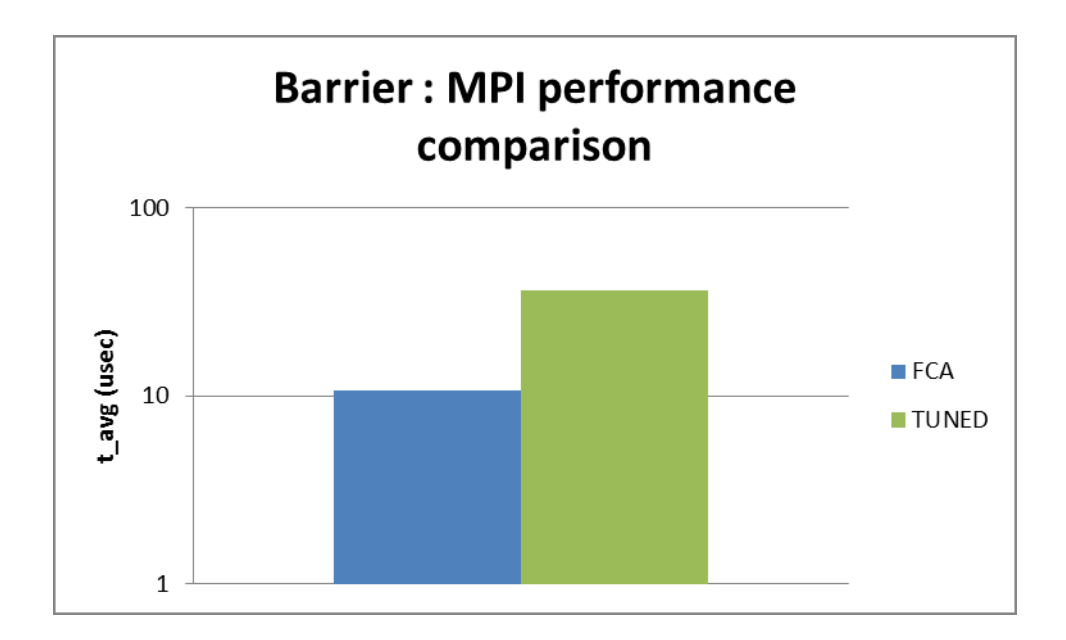